Fubas rev. kursplan

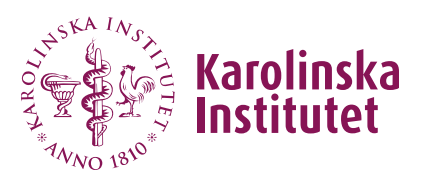

 Manual för kursgivare Version 2024-06-11

## Revidera kursplan

Alla med KI-konto kan revidera kursplaner som tillhör den egna institutionen. För att kunna revidera kursplan på annan institution behöver man ges behörighet som *medskapare*. Detta görs i samband med att en kursplan revideras.

**Obs!** Kurskod, antal högskolepoäng och kursens benämning kan aldrig ändras vid en revidering. Ska något av dessa ändras ska en ny kursplan skapas.

## Gör så här

- 1. Välj **Kursplaner** i vänstermenyn.
- 2. Sök fram aktuell kursplan via **Kurskod** eller ord i **Benämning** (titel).

*Obs! För att söka på benämning: använd ord i den svenska titeln om du har valt svenska för gränssnittet, ord i den engelska titeln om du valt engelska för gränssnittet.* 

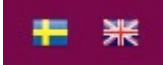

- 3. Klicka på **Visa** under **Åtgärd** i högerkolumnen.
- 4. Klicka på **Revidera kursplan**.

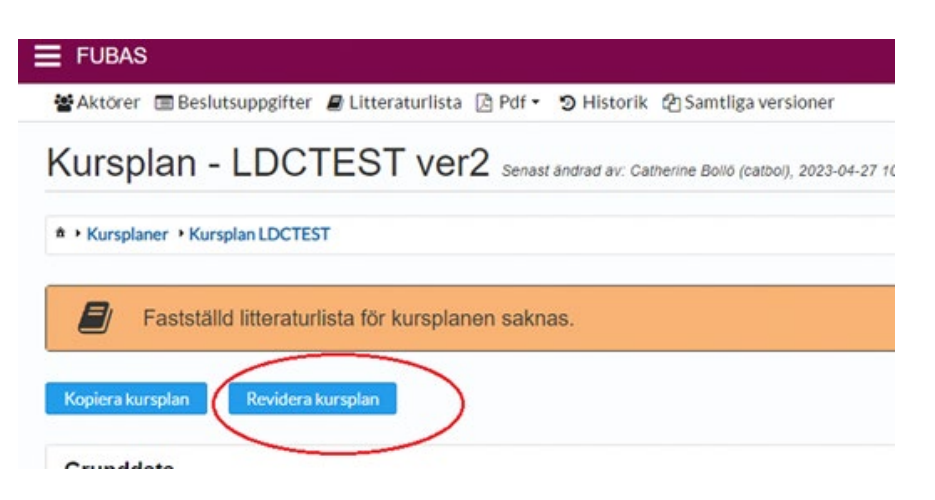

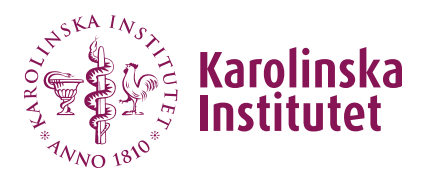

5. En kopia av kursplanen skapas som ny version. Kursplanen får ett nytt versionsnummer efter benämningen.

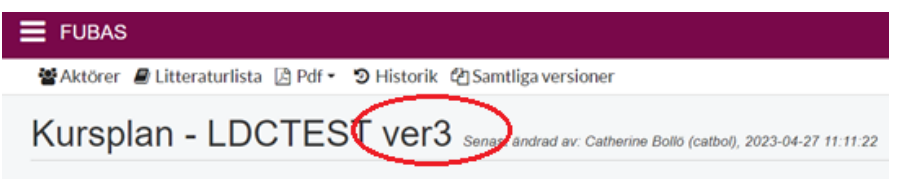

- 6. Gör önskade ändringar i kursplanen (se manualen *Skapa ny kursplan*).
- 7. Om ni arbetar institutionsövergripande med kursplanen, kom ihåg att vid varje revidering *på nytt* lägga till medskapare under **Aktörer** > **Lägg till medskapare**. (Se manualen *Skapa ny kursplan*).
- 8. Klicka på **Klar att granska,** längst ner på sidan, när du är klar med revideringen. I meddelanderutan har du möjlighet att skriva ett meddelande till granskaren, t ex vad revideringen avser, om kursen tillhör ett program eller en forskarskola, eller om du har någon fråga. (Obs att alla meddelanden loggas i systemet och kan läsas av alla användare). Klicka på **Byt status och skicka**.
- 9. Kursplanen har nu bytt status från *Skiss* till *Preliminär* och blir låst för redigering tills att granskaren skickat eventuell återkoppling. Kursplanens aktuella status visas i statusraden i kursplanens överkant.
- 10. När kursplanen kommer tillbaka från granskaren, se manualen *Skapa ny kursplan*, avsnittet *Hantera återkoppling från granskaren*.

## Felsökning

För att kunna revidera kursplanen måste knappen **Revidera kursplan** finnas. Om denna saknas på kursplanen du vill revidera beror det vanligtvis på någon av följande orsaker:

- Det finns redan en påbörjad revidering av kursplanen. Antingen fortsätter du med den eller raderar den för att kunna påbörja en ny.
- Du försöker revidera en äldre version, dvs inte den senast fastställda versionen av kursplanen.
- Du är inte behörig att revidera kursplanen då du och kursplanen inte tillhör samma institution.